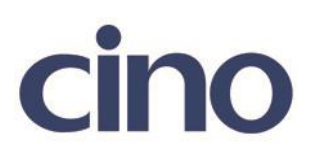

## バーコードリーダー設定表

(設定項目:ボーレートの設定(RS232C))

設定内容:RS232C のボーレートの設定をします。

以下のバーコードを順番に読み取って設定して下さい。

①:設定開始 

②:ボーレート設定

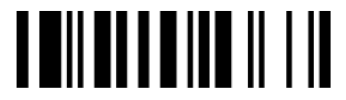

下記の設定項目のいずれかを選択してください。

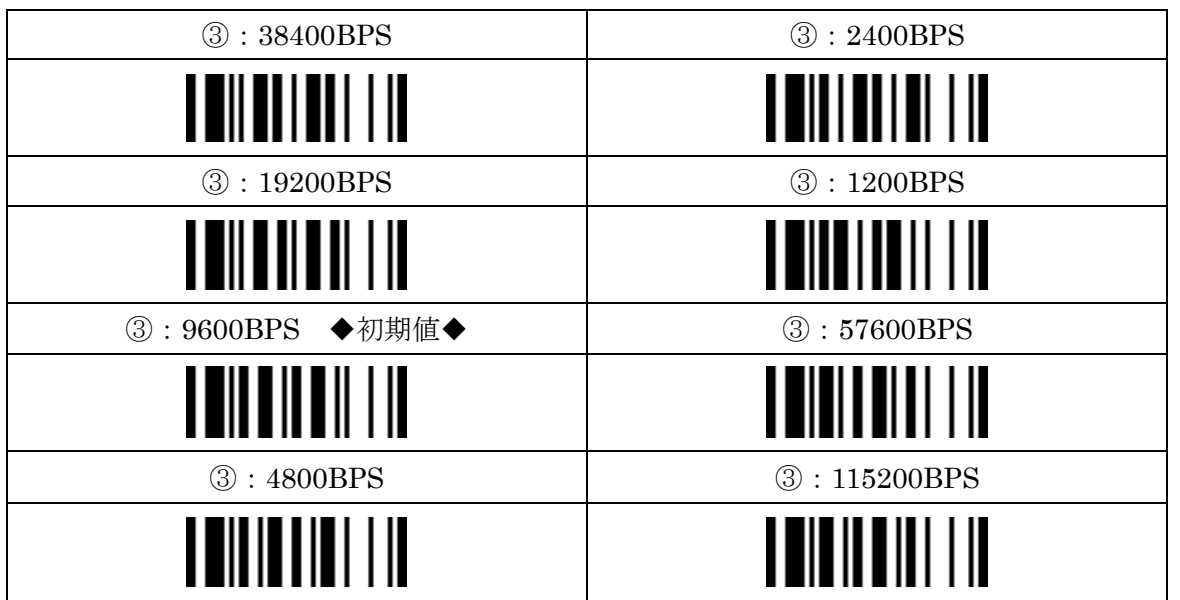

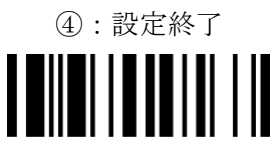